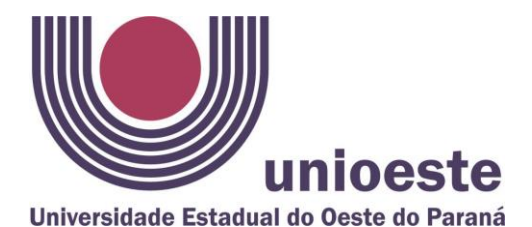

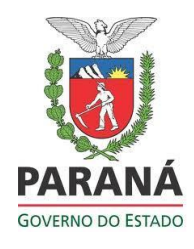

**Campus de Francisco Beltrão** Rua Maringá, 1200 – Bairro Vila Nova Fone (0\*\*46) 3520-4845 – CEP.: 85605-010 – Francisco Beltrão – PR

## **EDITAL 010/2024–PPGG**

**Abertura de inscrição para aluno especial no Programa de Pós-Graduação em Geografia – Mestrado e Doutorado, Área de Concentração Produção do Espaço e Meio Ambiente***, 1º semestre/2024.*

A Coordenação do Programa de Pós-Graduação em Geografia, Área de Concentração Produção do Espaço e Meio Ambiente da Universidade Estadual do Oeste do Paraná, no uso de suas atribuições estatutárias e regimentais;

Considerando a Resolução nº 146/2023 – CEPE, de 29 de junho de 2023, que aprovou as normas gerais para os Programas de Pós-Graduação da Universidade Estadual do Oeste do Paraná (UNIOESTE);

Considerando a Resolução nº 227/2016 – CEPE, de 06 de outubro de 2016, que aprovou o Regulamento do Programa de Pós-Graduação em Geografia – Mestrado e Doutorado, do Campus de Francisco Beltrão.

Considerando reunião ordinária do Colegiado do Programa de Pós-graduação em Geografia, realizada na data de hoje (08/03/2024), lavrada Ata 004/2024 – PPGG que aprova a redação do edital 010/2024 – PPGG

# **TORNA PÚBLICO**:

Art. 1º - Estarão abertas no período de **08 a 19 de março de 2024**, as inscrições *online* para **seleção de candidatos as vagas de aluno especial, relativas às disciplinas do 1º semestre de 2024** do Programa de Pós-Graduação em Geografia – Mestrado e Doutorado.

Art. 2º - Os discentes especiais não têm direito à obtenção do grau de mestre e doutor, podendo cursar, no máximo, 50% dos créditos em disciplinas exigidos para o curso em questão do Programa de Pós-Graduação em Geografia da UNIOESTE – Mestrado e Doutorado (Resolução 146/2023 – CEPE, 29/06/2023, Art. 34, § 4°).

Art. 3º - As disciplinas com vagas disponíveis para aluno especial no 1° Semestre de 2024 são as seguintes:

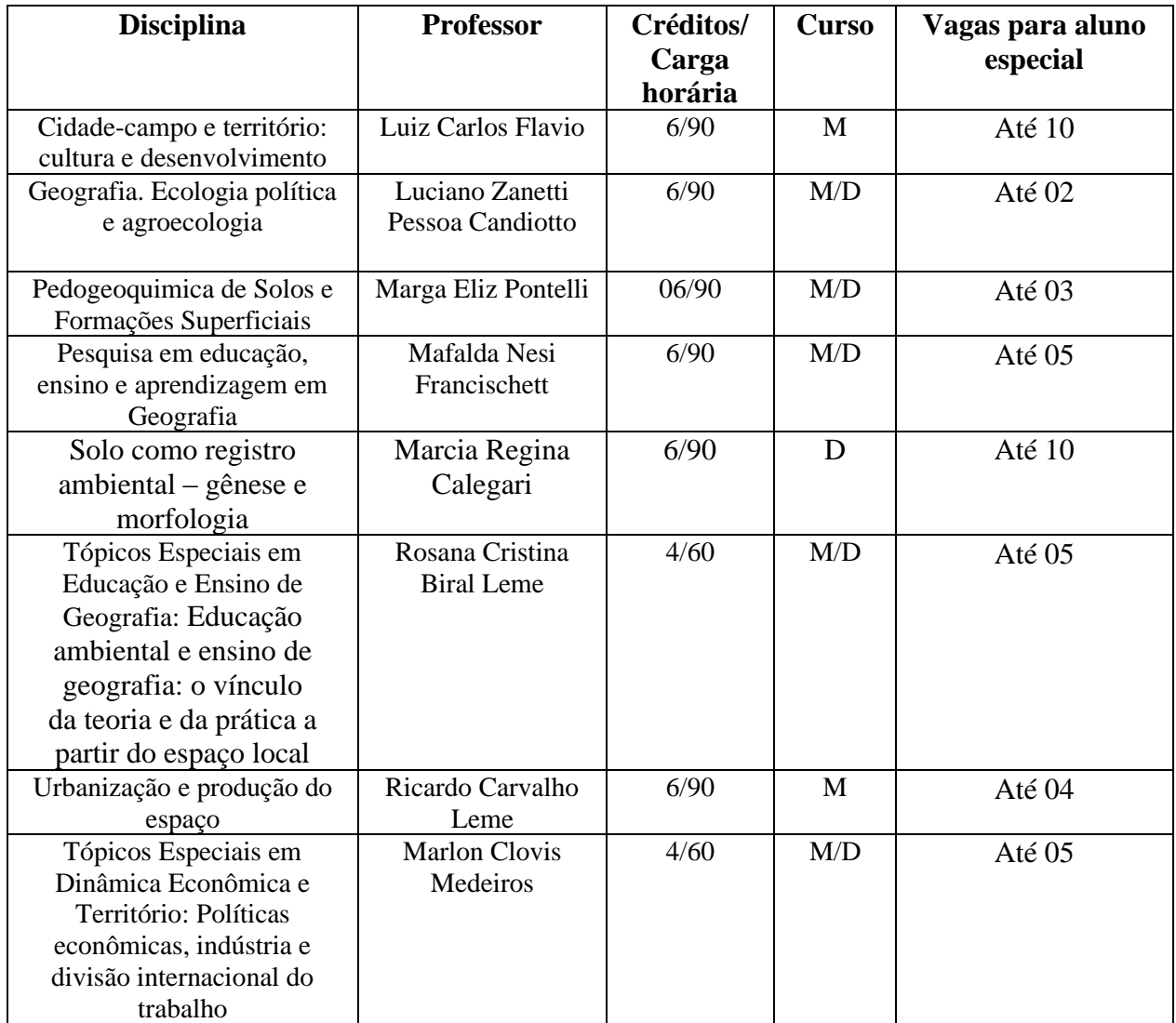

I – O **horário das disciplinas para o 1º semestre de 2024** encontra-se disponível no endereço eletrônico: [https://www5.unioeste.br/portalunioeste/pos/ppgg/sobre/disciplinas/horario-das-aulas,](https://www5.unioeste.br/portalunioeste/pos/ppgg/sobre/disciplinas/horario-das-aulas) Menu lateral esquerdo da página, DISCIPLINAS – HORARIOS DAS AULAS.

Art. 4º- Os candidatos poderão inscrever-se no máximo em 02 (duas) disciplinas.

Art. 5º - **A inscrição para participar do processo de seleção dos candidatos será realizada exclusivamente** *online***, 08 a 19 de março de 2024.** O candidato deverá preencher o cadastro *online* disponível no seguinte endereço: **[www.unioeste.br/pos/inscricoes](http://www.unioeste.br/pos/inscricoes)**

a) Para a realização da inscrição online os candidatos devem seguir as orientações conforme Anexo I, deste Edital.

b) No ato da inscrição o candidato deverá optar por uma ou duas, das disciplinas ofertadas e anexar obrigatoriamente o arquivo com o Currículo atualizado no formato em PDF e o **comprovante de pagamento da taxa de inscrição**, correspondente ao número de inscrição em disciplinas (R\$ 50,00 (cinquenta reais) para uma inscrição em disciplina e R\$ 100,00 (cem reais) para duas inscrições em disciplinas).

Art. 6º - **A taxa de inscrição**, no valor de R\$ 50,00 (cinquenta reais) por disciplina, deverá ser paga, no período de 08 a 19 de março de 2024, impreterivelmente, por meio de boleto bancário em nome da FUNDEP - Fundação de Apoio ao Ensino, Extensão, Pesquisa e Pós-graduação (gestora administrativa e financeira do Programa por meio do Acordo de Cooperação nº 006/2023), que será gerado no link **[www.unioeste.br/pos/inscricoes](http://www.unioeste.br/pos/inscricoes)**, no ato da inscrição.

Art. 7º – **A inscrição de discentes matriculados em Programas de Pós-graduação da UNIOESTE ou de outras IES públicas do estado do Paraná, ficarão isentos do valor de taxa de inscrição**, neste caso, deverão apresentar declaração de matrícula/ vínculo atualizada, emitida pelo Programa de Pós-Graduação no qual o candidato está matriculado como aluno regular, anexando junto ao Currículo atualizado no formato em PDF;

Observação 1: Os documentos acima mencionados devem ser escaneados em documento único, no formato PDF, e anexado *online* no ato da inscrição.

Art. 8°- A não anexação dos documentos mencionados, resultará no indeferimento da inscrição.

Art. 9° - O PPGG/FB não se responsabiliza pelo não recebimento de solicitação de inscrição via internet por motivos de ordem técnica dos computadores, falhas de comunicação, congestionamento das linhas de comunicação, bem como por outros fatores de ordem técnica que impossibilitem a transferência de dados.

Art. 10 - Todas as informações prestadas no processo de inscrição serão de inteira responsabilidade do candidato. O candidato deverá preencher obrigatoriamente os campos referentes ao nome (sem abreviar o primeiro e o último nome), o endereço, incluindo Código de Endereçamento Postal/CEP, documento de identificação (RG) e o Cadastro de Pessoa Física (CPF).

Art. 11 - O critério para seleção dos candidatos inscritos será a análise do currículo atualizado, pelo professor responsável por cada disciplina.

Art. 12 - O resultado do presente processo, com a relação dos candidatos selecionados/classificados ocorrerá até o dia **22 de março de 2024**, na página do curso [https://www5.unioeste.br/portalunioeste/pos/ppgg/normas-e-editais/editais.](https://www5.unioeste.br/portalunioeste/pos/ppgg/normas-e-editais/editais) Não serão divulgados resultados por telefone.

Art. 13 – **A matrícula dos candidatos selecionados**, será realizada no dia **25 de março de 2024**, presencialmente, das 08h30min às 11h30mim e das 14h às 17h, na Coordenação Acadêmica da UNIOESTE, campus de Francisco Beltrão.

I - Uma foto 3 x 4, recente;

II **-** cópia dos seguintes documentos: RG, CPF, Título de Eleitor, Certidão de Nascimento e/ou Casamento, Certificado de Reservista (quando for o caso);

III **-** cópia do Histórico Escolar do Curso de Graduação;

IV - cópia do Diploma do Curso de Graduação e/ou Certificado de Conclusão do Curso;

V - cópia do Currículo atualizado. Não é necessário anexar comprovantes.

Art. 14 - Os candidatos classificados que não efetivarem a matrícula na data acima designada serão considerados desistentes da vaga.

Art. 15 - O início das aulas nas disciplinas, devem ser verificados no quadro de horários **do 1° semestre de 2024** que se encontra disponível no endereço eletrônico: [https://www5.unioeste.br/portalunioeste/pos/ppgg/sobre/disciplinas/horario-das-aulas,](https://www5.unioeste.br/portalunioeste/pos/ppgg/sobre/disciplinas/horario-das-aulas) menu lateral esquerdo da página, DISCIPLINAS – HORÁRIO DAS AULAS.

Art. 16 - Para fazer jus ao certificado na disciplina matriculada, o discente proveniente do processo de seleção para aluno especial deverá cumprir com as mesmas obrigações dos Alunos Regulares, no que se refere às atividades propostas e a presença exigida.

Art. 17 - Não caberá recurso por parte do(s) candidato(s) ao presente processo de seleção.

Art. 18 - Mais informações poderão ser obtidas pelo telefone (46) 3520-4845, das 08hs às 12hs e das 13hs às 17h, no endereço:<https://www5.unioeste.br/portalunioeste/pos/ppgg/> ou ainda, pelo e-mail: [mestradogeo.unioeste@yahoo.com.br](mailto:mestradogeo.unioeste@yahoo.com.br)

Francisco Beltrão, 08 de março de 2024.

Alunfunt

Profa. Dra. Rafaela Harumi Fujita Coordenadora do Programa de Pós-Graduação em Geografia – Mestrado/Doutorado

### **Anexo I – Orientações para inscrição online de candidatos para aluno especial**

#### **no Programa de Pós-Graduação em Geografia – Mestrado e Doutorado**

Orientações – passo a passo:

1º Candidatos deverão acessar o link **[www.unioeste.br/pos/inscricoes](http://www.unioeste.br/pos/inscricoes)**

2º Entrar com usuário e senha;

 - Caso não lembre usuário ou senha (ex-alunos, ex-funcionários etc.) clicar no botão **Esqueci a senha/usuário** e seguir os passos.

 - Caso tenha algum problema na recuperação enviar e-mail para [desenvolvimento@unioeste.br](mailto:desenvolvimento@unioeste.br) (Liége ou Márcio analisarão a situação) pode ser necessário envio de foto de documento pelo e-mail.

 - Caso seja um candidato que nunca teve vínculo, clicar no botão **Criar Conta** e seguir os passos.

3º Após login no sistema procurar **Processos Seletivos** (é um sistema que o usuário recebe acesso automaticamente e caso não tenha acesso enviar e-mail para [desenvolvimento@unioeste.br\)](mailto:desenvolvimento@unioeste.br)

4º Ao entrar no sistema são listadas inscrições do candidato. Para uma nova inscrição clicar no botão **Nova Inscrição**, na tela seguinte estarão listados os processos abertos, procurar o desejado e clicar em inscrever.

5º O processo é composto por alguns passos

- Confirmar dados pessoais
- Confirmar/adicionar endereço
- Confirmar/adicionar telefones

 - Escolha das opções (caso de aluno especial/ mobilidade discente - escolher as disciplinas) confirmar o programa.

6º Confirmação, imprimir ficha de inscrição.

### 7º Envio de arquivo

- Ao concluir a inscrição o candidato retorna a tela inicial onde aparecem todas as inscrições do candidato, inclusive de outros processos seletivos.

- Clicar no botão **Ação** e **Enviar os Arquivos** e seguir os demais passos.